## **Overview Layout**

Last Modified on 02/02/2024 11:25 am CST

Exciting news! Our ConnectBooster Support documentation is moving to a new location. Be sure to bookmark the new link below.

https://help.cb.kaseya.com/help/Content/0-HOME/Home.htm

The Overview Layout allows you to modify the overall view of your Overview page by hiding and moving the available widgets. Each section can be dragged to reorganize the order in which they will appear by clicking and dragging the = icon to the left each section, or you can choose to hide them from view. These include:

## • A/R by Company

| A/R by Company                |               |                        |                      | About                                                                                                    |  |
|-------------------------------|---------------|------------------------|----------------------|----------------------------------------------------------------------------------------------------|--|
| Total Balance<br>\$131,092.08 | \$131,092.08  | Open/evolusi<br>21     | Compariies<br>7      | This section shows aggregate values of all your Accounts Receivable, including: Total Outstanding<br>Balance, the total balance of all open invoices, Total Past Due, the total balance of all past due invo |  |
| Q. Search J/It by Company     |               |                        |                      | Open Invoices, the count of all open invoices, and Companies, the count of companies that have an                                                                                                    |  |
| Compuny Name                  | Quantin volum | Relation               | Part Own             | open invoice balance. The company list allows you to search and sort companies with open A/R. To<br>view all customers, navigate to the Customers page from the site navigation or "All Customers" button,   |  |
| lova Sports Certral           |               | \$44,815-00            | \$44,075.00          | or use the global "Find Customers" customer search.                                                                                                    |  |
| X72 Test Company              |               | \$10,482.23            | 1464335              |                                                                                                    |  |
| Deno Campany                  | 6             | \$21,799.00            | \$15,/39.30          | Hide or Show                                                                                                    |  |
| anto Design                   |               | \$5,745.00             | \$1, HE 00           | Display A/R by Company on the Overview page.                                                                                                    |  |
| Ponderosa Ranch               |               | \$1,075.00             | \$1,175.00           | biopidy retroly dompany on the orienter pages                                                                                                    |  |
| A Datum Corporation           | 1             | \$7,555.00<br>\$255.23 | 51,555.00<br>6203.33 | Widget Width                                                                                                    |  |
|                               |               |                        |                      | 5                                                                                                    |  |
|                               |               |                        |                      | Medium                                                                                                    |  |
|                               |               | All Customers          |                      |                                                                                                    |  |
|                               |               |                        |                      |                                                                                                    |  |

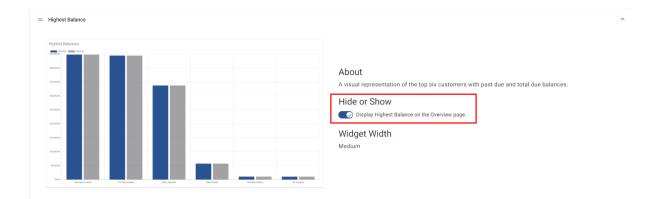

## • Synchronize Status

| = Synchronize  | Status                                                                                   |                                                    |                                |                                                                                                    | ^ |
|----------------|------------------------------------------------------------------------------------------|----------------------------------------------------|--------------------------------|----------------------------------------------------------------------------------------------------|---|
| Synchronizatio | Notatur CC<br>Internet<br>Programming Annual<br>Programming Annual<br>Programming Annual | an<br>Koran (MI N)<br>Koran (MI N)<br>Koran (MI N) | No.<br>Posta<br>Posta<br>Posta | About<br>The three latest synchronizations are shown in this section. Details include: Sync Date, the time and<br>date the synchronization ran, Status, the status of the sync, possible values are Success, Running and<br>Failed, and Output, when available, a download of the output is listed.<br>Hide or Show<br>Collaplay Synchronize Status on the Overview page.<br>Widget Width<br>Medium |   |

• Payments Calendar

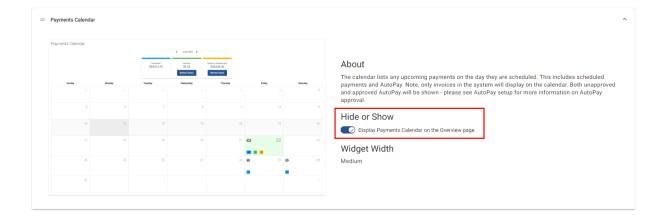